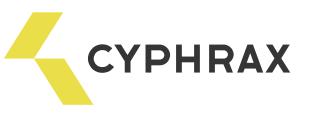

# НАСТОЛЬНЫЙ СЧИТЫВАТЕЛЬ PROXIMITY КАРТ PR - UD

## Общее описание и назначение

Настольный считыватель Proximity карт PR - UD предназначен для считывания идентификационного кода карты пользователя и передачи его на компьютер. Считыватель PR - UD подключается по интерфейсу USB и может работать как в режиме эмуляции COM - порта, так и эмуляции клавиатуры (определяется установкой управляющих джамперов).

#### Функциональные возможности

- Считывание Proximity карт/брелоков стандарта EM Marine
- Звуковая сигнализация считывания карт
- Индикация считывания карты
- Передача в различных форматах кода карты: серийный номер, серийный номер с кодом производителя, в формате 1-Wire/Touch Memory (определяется установкой управляющих джамперов).
- USB Интерфейс

#### Технические характеристики

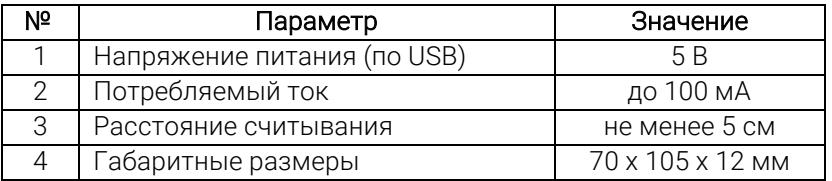

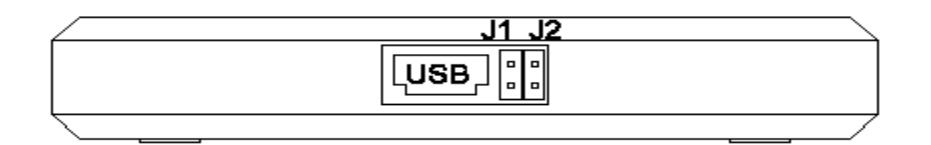

### Установка режимов работы считывателя:

*ВНИМАНИЕ*: Установку джамперов производить перед подключением устройства к ПК.

- джамперы разомкнуты: считыватель работает в режиме эмуляции клавиатуры и передает только серийный номер;

- J1 замкнут, J2 разомкнут: считыватель работает в режиме эмуляции клавиатуры и передает код в формате 1-Wire/Touch Memory (HEX).

- J1 разомкнут, J2 замкнут: считыватель работает в режиме эмуляции СОМ-порта и может передавать как серийный номер, так и серийный номер с кодом производителя;

- замкнуты оба джамперы: считыватель переходит в режим обновления прошивки.

# Подключение

Для подключения считывателя к ПК производится стандартная коммутация устройства через USB порт. На считывателе засветится голубой светодиод. Драйверы для считывателя PR-UD для Windows версии 7 и более ранних версий можно скачать на сайте https://cyphrax.com/ в разделе Загрузки -> Драйвера (для устройства PR - UD). Windows версии 8 и более поздних версий при неправильном первоначальном

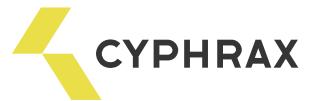

определении считывателя в списке устройств компьютера необходимо переподключить считыватель в тот же порт USB.

#### Запись карточек

Для записи карт в ПО СКУД "Big Brother" необходимо запустить клиентскую часть программы, зайти в раздел Бюро пропусков/Ключи и нажать "Добавить".

Вариант 1: при режиме «Эмуляция СОМ порта» в открывшемся окне в строке "Устройства" выбрать "Настольный считыватель PR - 01 USB" и указать COM порт, который высветился в Диспетчере устройств. Появится надпись "Приложите ключ к считывателю". Произвести считывание карты путем поднесения ее к считывателю.

Вариант 2: При режиме эмуляция клавиатуры произвести считывание карты путем поднесения ее к считывателю.

Считыватель издаст звуковой сигнал и мигнет зеленым светодиодом, а в строке "Ключ" появится код карты. Если считыватель не реагирует на карту, то карта не рабочая или формат карты не поддерживается. В строке "Тип ключа" нужно выбрать Proximity карта/брелок.